## **Wie man bei der BMDE-Installation Speicherplatz freimacht**

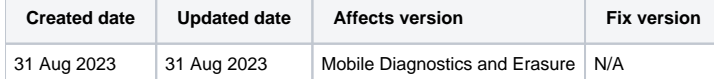

## Beschreibung

Blancco Mobile Diagnostics and Erasure speichert viele der benötigten Dateien lokal auf dem Host-Rechner und besonders bei der Verarbeitung vieler verschiedener iOS-Geräte können die Dateien den meisten Speicherplatz auf der Station belegen.

Ein Mangel an freiem Speicherplatz kann zum Scheitern des Löschvorgangs und anderen Problemen führen.

Wenn der BMDE-Hoststation der Speicherplatz ausgeht, führen Sie die folgenden Schritte aus, um einige der Dateien zu entfernen.

## Schritt für Schritt Anleitung

Lokal gespeicherte Dateien können an zwei verschiedenen Stellen verwaltet werden:

- Registerkarte "Speicherbereinigung" in den "Systemeinstellungen" (verfügbar über den Anmeldebildschirm)
- Registerkarte "iOS" unter dem Menü "Einstellungen" (die Einstellungen sind nach der Anmeldung am BMDE verfügbar)
- 1. OPTION Wenn Sie zu "Systemeinstellungen" > "Speicherbereinigung" navigieren, können Sie auswählen, welche iOS-Firmware-Dateien von der Station gelöscht werden sollen, um Speicherplatz freizugeben:

 $\mathbb{C}$ 

## **System settings**

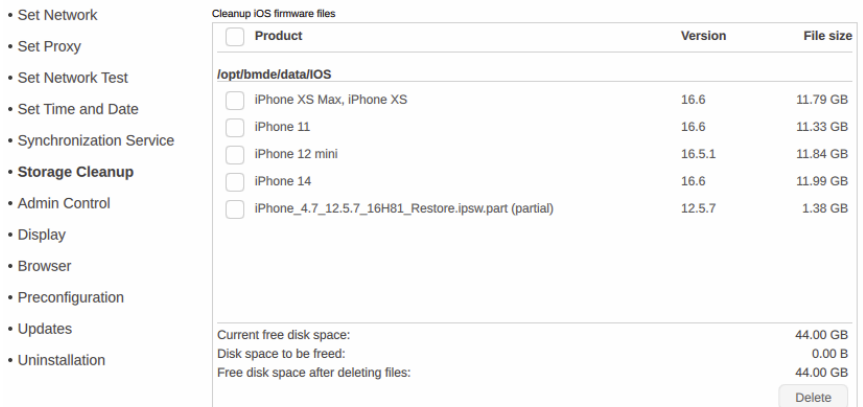

2. OPTION - Das Bereinigen des Speichers unter "Einstellungen" > "iOS"-Registerkarte > "Speicher verwalten" löscht die extrahierten iOS-Dateien aus dem System. Zusätzlich kann die Option "Durchsuchen" verwendet werden, um die extrahierten Dateien einzeln zu löschen, wenn der Benutzer sie nicht alle bereinigen möchte.

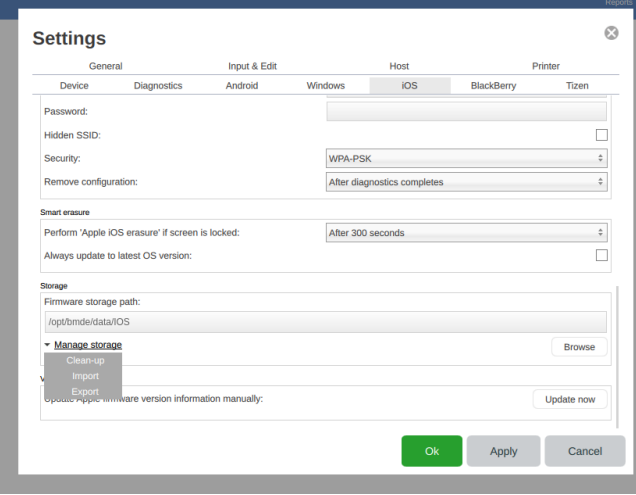